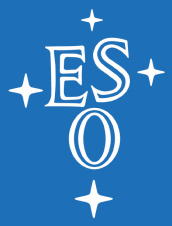

## **On MUSE data reduction: Exposures Alignment & useful tips**

## Elena Valenti User Support Department

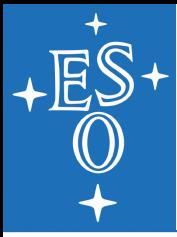

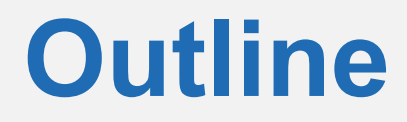

- **N** Where to look for information and help
- **MUSE** data reduction in a nutshell
- **ESOrex vs ESOReflex**
- **Master calibrations: useful shortcut...**
- **Interactive exposures alignment (Live Demo)**
- Stacking exposures from multiple OBs

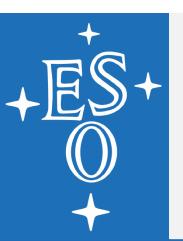

# **[Information & Help](ftp://ftp.eso.org/pub/dfs/pipelines/instruments/muse/muse-pipeline-manual-2.8.3.pdf)**

## **[User Manual and Instrume](https://www.eso.org/sci/software/pipelines/)nt web pages**

[https://www.eso.org/sci/facilities/paranal/instruments/muse/doc.html](ftp://ftp.eso.org/pub/dfs/pipelines/instruments/muse/muse-reflex-tutorial-16.0.pdf)

http://www.eso.org/sci/facilities/paranal/instruments/muse.html

### [Pipeline Manual:](ftp://ftp.eso.org/pub/dfs/pipelines/instruments/muse/muse-zap-reflex-tutorial-5.0.pdf)

https://www.eso.org[/sci/software/pip](mailto:usd-help@eso.org)elines/

ftp://ftp.eso.org/pub/dfs/pipelines/instruments/muse/muse-pipeline-manual-

#### Reflex Manual:

https://www.eso.org/sci/software/pipelines/

ftp://ftp.eso.org/pub/dfs/pipelines/instruments/muse/muse-reflex-tutorial-1

ftp://ftp.eso.org/pub/dfs/pipelines/instruments/muse/muse-zap-reflex-tutori

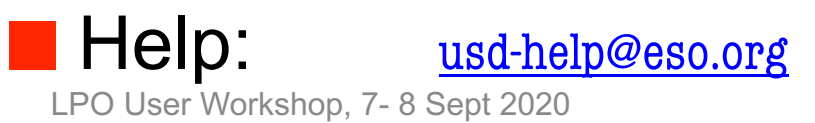

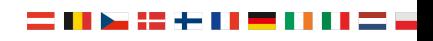

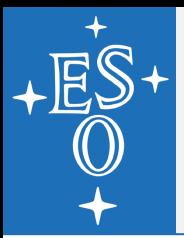

## **Data reduction in a nutshell**

## STAGE 1

7 basic calibration and a pre-processing recipes (i.e., basic science reduction) working on data of individual CCDs  $\rightarrow$ characterize and remove the signature of each IFU

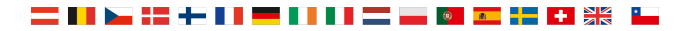

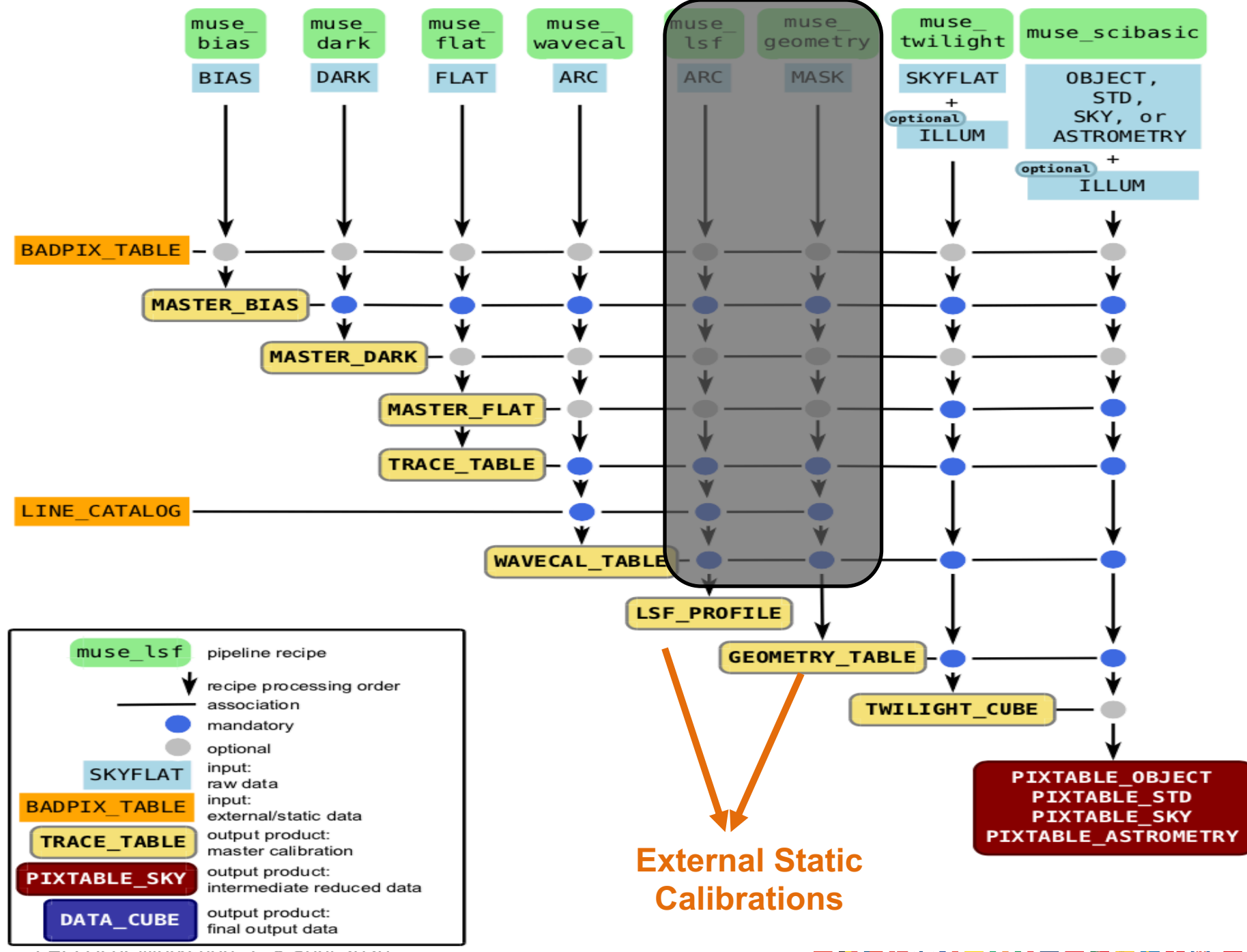

LFU USEI WUIKSHUU, 1-0 SEPT ZUZU

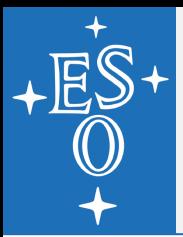

## **Data reduction in a nutshell**

## STAGE 1

7 basic calibration and a pre-processing recipes (i.e., basic science reduction) working on data of individual CCDs  $\rightarrow$ characterize and remove the signature of each IFU

### STAGE 2

3 additional calibration and a final science recipe that combine the data from all IFUs of one or more exposures into a final unique data cube

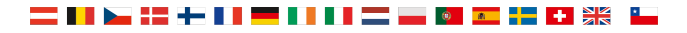

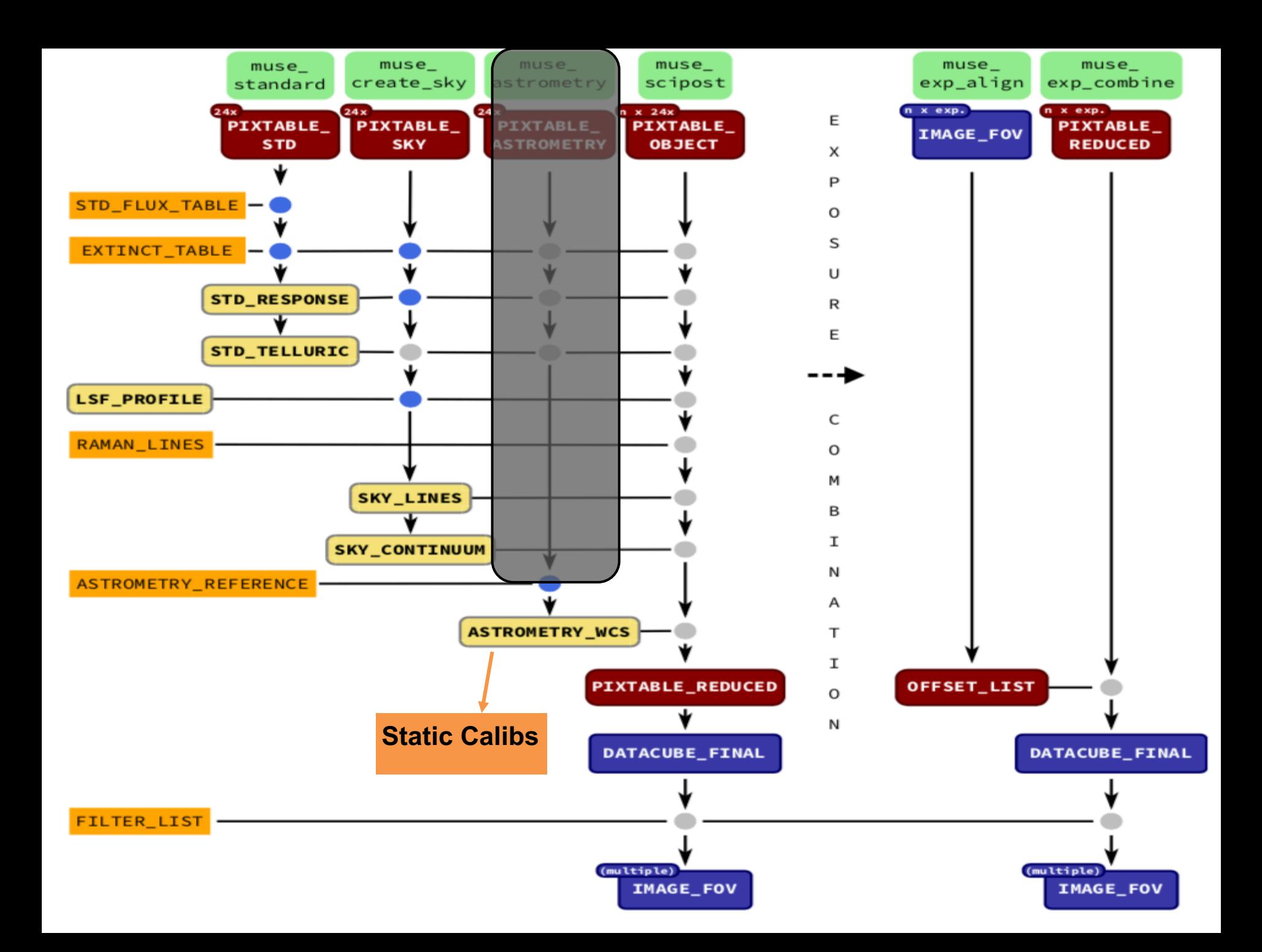

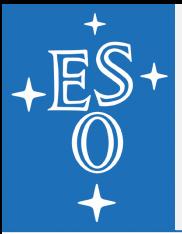

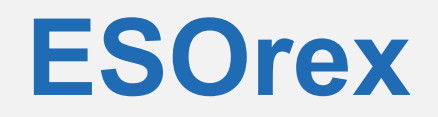

#### Command line tool

- Ø esorex [esorex options] [recipe [recipe options] [sof [sof]..]]
- $\triangleright$  esorex --log-file=align.log muse\_exp\_align --rsearch=4,2,0.8,0.2 --nbins=8 align.sof

#### **Nery versatile**

#### **Manual data classification**

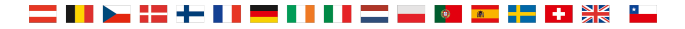

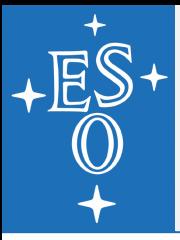

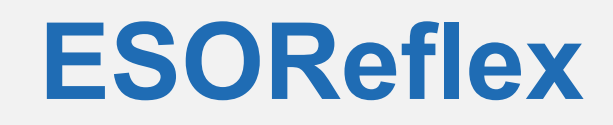

- **CUI based tool that calls individual reduction** recipes via the esorex command
- Automatic data classification (OCA rules)
- **Automatic execution of all processing steps in the** right order
- Rigid (i.e., limited flexibility)

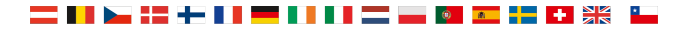

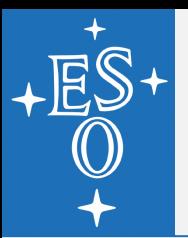

## **Calibrations: raw vs master**

Raw science data can be associated to a set of raw or master calibration frames

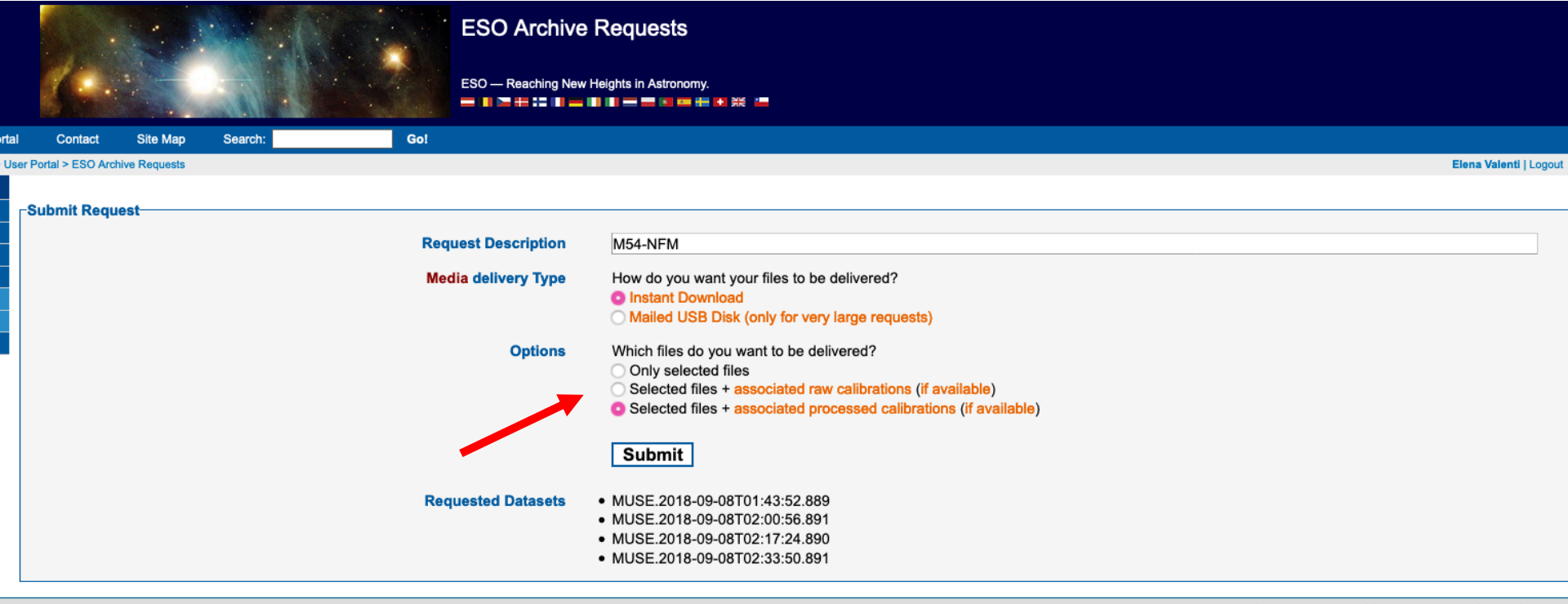

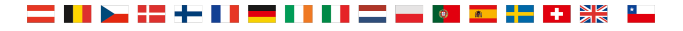

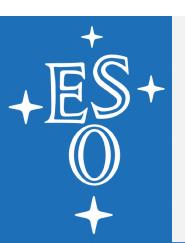

## **[Calibrations: raw vs](http://www.eso.org/sci/activities/vltsv/musenfmsv.html) master**

- Raw science data can be associated to a set of raw master calibration frames
- Master calibs (i.e., master bias, flats, arc, twilight flat  $std$ ) $\rightarrow$ saving lot of time
- Master calibs are obtained shortly after observations taken  $\rightarrow$  quality depends upon pipeline version
- **SV** data(<u>http://www.eso.org/sci/activities/vltsv/musenfm</u>  $\rightarrow$  best to go for raw calibs
- Data taken within the first 6 months since the new mode to offered  $\rightarrow$  best to go for raw calibs

WFM-NOAO: 01.10.2014 (P94); WFM-AO: 01.10.2017 (P100);

NFM: 01.10.2018 (P102)

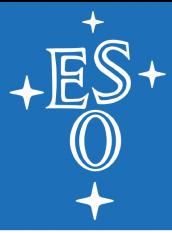

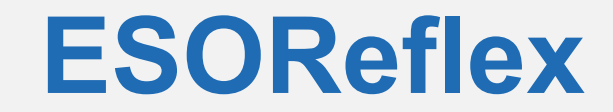

## …………… **LIVE DEMO** ……………….

LPO User Workshop, 7- 8 Sept 2020

<mark>▞▄▝▄▐▐▐▝▀▍▌▌▌▌▆▅▐▅▕▓▏▆▆▗▚▅▐▖</mark>▅▕▓▓▏▝▙

# **Stacking exps from multiple OBs**

#### **Use case:**

You want to combine science raw frames belonging to different OBs, which may have been executed in different nights or even within different runs. Of course all exposures must share the same instrument mode (i.e., WFM-AO/NOAO-N, or WFM-AO/NOA-E, or NFM)

#### **Remember:**

the pipeline combines PIXELTABLE\_REDUCED files not DATACUBE\_FINAL!

Exposures must be first aligned  $\rightarrow$  i.e., for each exp an IMAGE\_FOV file is needed in order to find the X/Y shifts (i.e., OFFSET\_LIST).

Only then, the pipeline applies the OFFSET\_LIST on the PIXELTABLE\_REDUCED and it combines them into a single finale DATACUBE\_FINAL

## **Stacking exps from multiple OBs**

#### **Esorex:**

Procedure-wise, stacking exposures from a single or multiple OBs is pretty much irrelevant.

The pipe cascade must be performed entirely following STAGE 1 and STAGE 2. From the creation of master bias (recipe: muse\_bias) to the combination of the PIXELTABLE\_REDUCED corresponding to each exposure (i.e, recipe: muse\_exp\_combine).

If OBs were executed in different nights, remember to create and associate the correct set of master calibs to each exp.

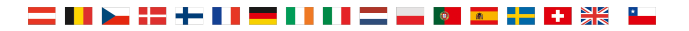

# **Stacking exps from multiple OBs**

#### **ESOReflex:**

The OCA rules are responsible for the data organization.

Exps are grouped together according to the object name (i.e.,header keyword: HIERARCH ESO OBS TARG NAME) and their instrument setup (i.e., HIERARCH ESO INS MODE)

- $\rightarrow$  if exps from multiple OBs have the same obj name ESOReflex will automatically process them together
- $\rightarrow$  Otherwise you have 2 choices:
- 1. Editing the exps keyword: HIERARCH ESO OBS TARG NAME
- 2. Changing the OCA rules

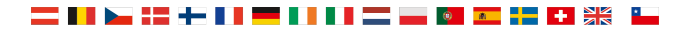

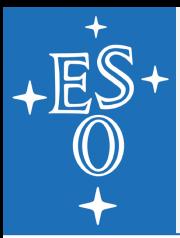

## **Changing OCA rules**

- All frames (science and calibs) in the same directory
- Editing the muse\_wkf.oca file

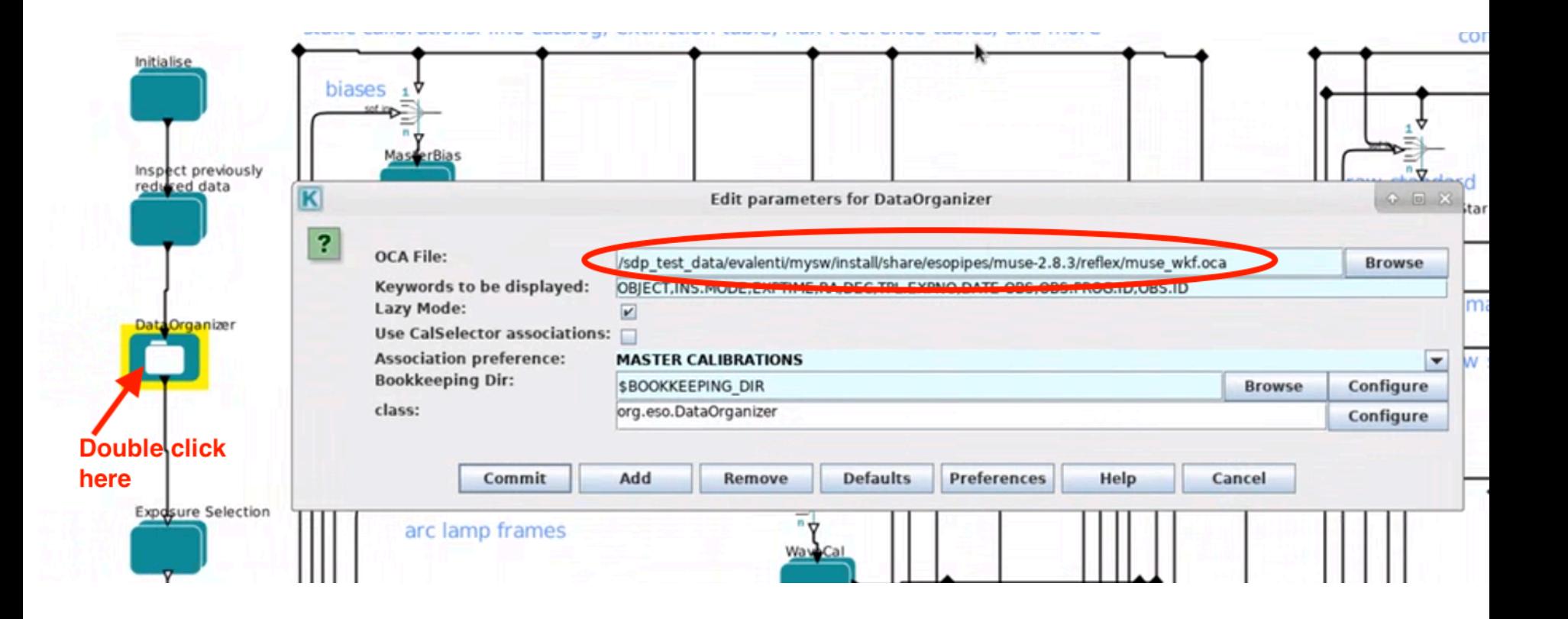

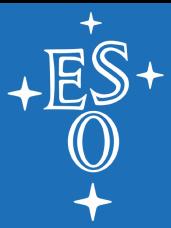

## **Changing OCA rules**

#### Default OCA Modified OCA

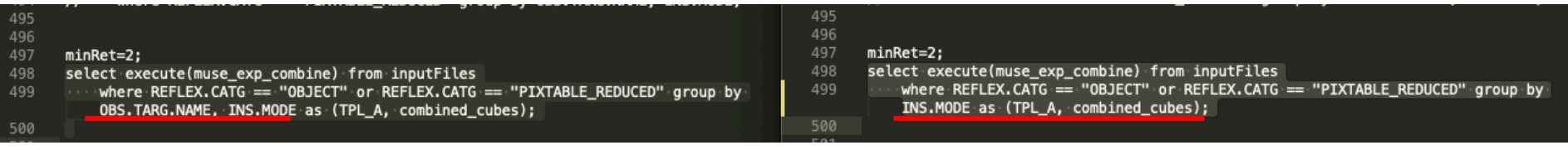

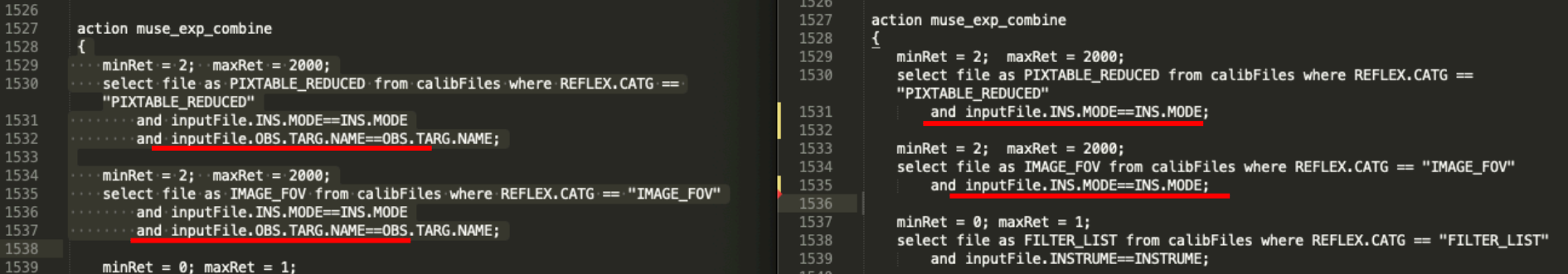

By removing OBS.TARG.NAME, ESOReflex will automatically process all frames tagged by the same INS.MODE keyword contained in the same working directory you setup